# **RS-485 Transducer Digital Communication**

**User's Manual**

**Firmware Version 218606C**

Stellar Technology Incorporated

## **Copyright Notice**

© 2004 Stellar Technology Incorporated. All rights reserved.

This manual, as well as the software described in it, is furnished under license and may be used or copied only in accordance with the terms of such license. The content of this manual is furnished for informational use only, is subject to change without notice, and should not be construed as a commitment by Stellar Technology Incorporated. Stellar Technology Incorporated assumes no responsibility or liability for any errors or inaccuracies that may appear in this book. Except as permitted by such license, no part of this publication may be reproduced, stored in a retrieval system, or transmitted in any form or by any means, electronic, mechanical, recording, or otherwise, without the prior written permission of Stellar Technology Incorporated. it2001 is a trademarks of Stellar Technology Incorporated. it2001 logo and the STI logo are trademarks of Stellar Technology Incorporated in the USA. Microsoft, Windows 9x/NT/2001/XP/ CE, Microsoft Access, and Microsoft Excel are registered trademarks of Microsoft Corporation. All other products or name brands are the trademarks of their respective holders.

Part number: 221890 Rev A

## **Contents**

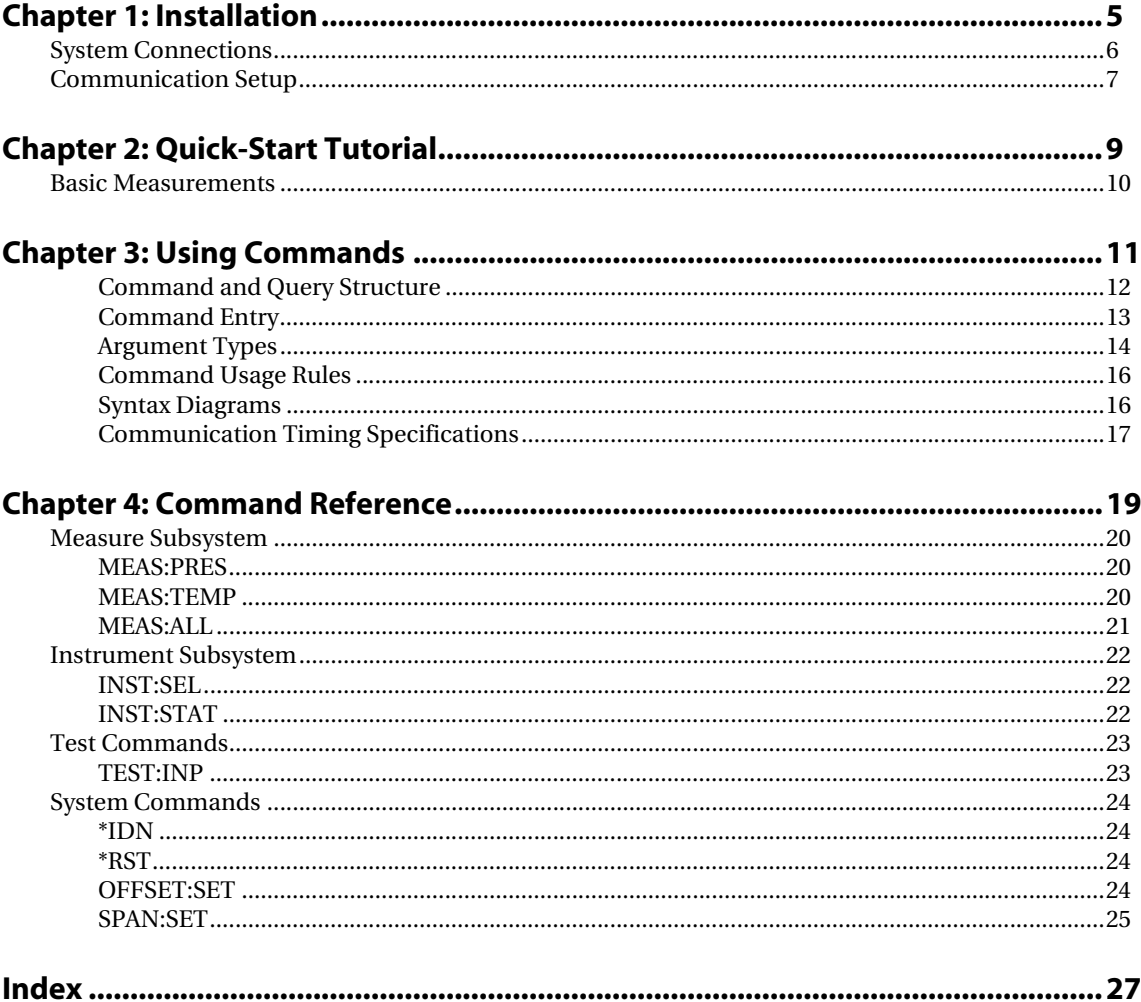

## <span id="page-4-0"></span>**Installation**

This chapter describes the steps to install the RS-485 Transducer.

## **Contents**

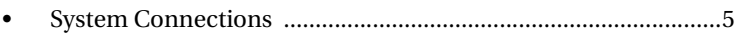

• Communication Setup .................................................................6

## <span id="page-5-0"></span>**System Connections**

The RS-485 provides network addressing for up to 256 nodes. The following diagram illustrates the network of 4 RS-485 transducers.

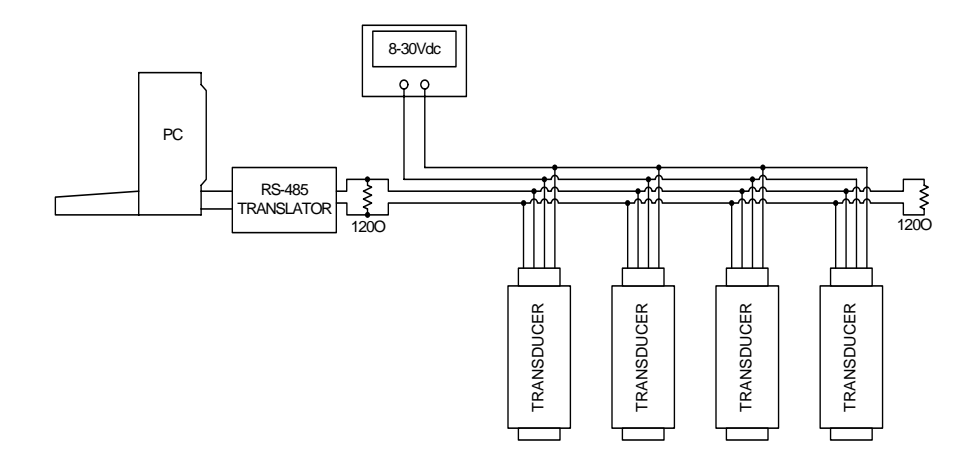

## <span id="page-6-3"></span><span id="page-6-0"></span>**Communication Setup**

The RS-485 Transducer uses an RS-485 interface as a means of communication with a controller. The default communication parameters are as follows:

<span id="page-6-5"></span><span id="page-6-4"></span><span id="page-6-2"></span>

| <b>Setting</b>   | Value |
|------------------|-------|
| <b>Baud rate</b> | 9600  |
| Data bits        | ጸ     |
| Stop bits        |       |
| Parity           | none  |
| Flow control     | none  |

**Table 1-1: RS-485 communication settings**

<span id="page-6-1"></span>Commands are sent in ASCII text using the syntax described Chapter 2, "Using Commands". All commands must be terminated with a *carriage-return / line-feed*  combination or a *line-feed-only* character sequence.

## <span id="page-8-0"></span>**Quick-Start Tutorial**

This chapter gives you a quick guide on how to connect RS-485 Transducer and start using it's basic functionality.

## **Contents**

• Basic Measurements .....................................................................9

### <span id="page-9-1"></span><span id="page-9-0"></span>**Basic Measurements**

<span id="page-9-4"></span><span id="page-9-3"></span>To make basic digital pressure or temperature measurements you may use the standard Windows Terminal program with appropriate settings.

Steps required to make one digital pressure measurement using the Terminal program:

- **1.** Run Terminal program
- **2.** Set communication port settings
- **3.** Type in the command: meas:pres? terminated with the command terminator (see Chapter 3, "Using Commands")
- **4.** An example of a RS-485 Transducer response is shown below.

<span id="page-9-2"></span>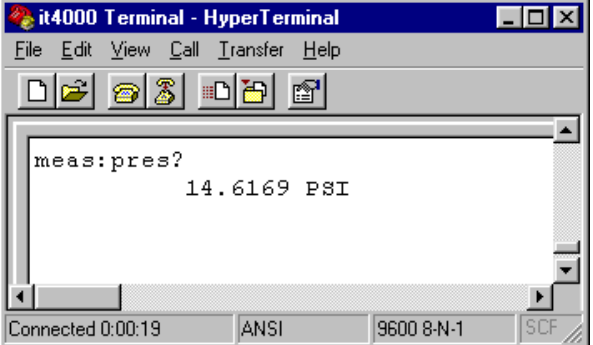

**Figure 2-1: Windows Terminal program**

For more commands see Chapter 4, "Command Reference".

## <span id="page-10-0"></span>**Using Commands**

<span id="page-10-1"></span>The RS-485 Transducer is controlled through the RS-485 interface using a large group of commands and queries. This chapter describes the syntax these commands and queries use and the conventions the transducer uses to process them. The commands and queries themselves are listed in Chapter 4, "Command Reference".

### **Contents**

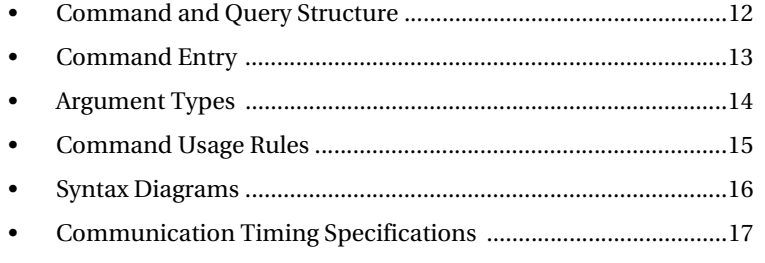

<span id="page-11-3"></span>Commands are transmitted to the transducer using the American Standard Code for Information Interchange (ASCII) character encoding.

<span id="page-11-4"></span>This manual uses Backus-Naur Form (BNF) notation and syntax diagrams to describe commands and queries. The following BNF symbols:

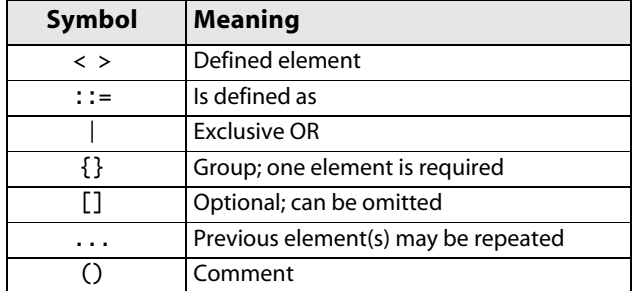

**Table 3-1: BNF Symbols and Meanings**

### <span id="page-11-5"></span><span id="page-11-0"></span>**Command and Query Structure**

Commands consist of set commands and query commands (usually simply called commands and queries). Commands modify instrument settings or tell the transducer to perform a specific action. Queries cause the transducer to return data and information about its status.

<span id="page-11-6"></span>Most commands have both a set form and a query form. The query form of the command is the same as the set form but with a question mark at the end. For example, the set command INPut:GAIN has a query form INPut:GAIN?. Not all commands have both a set and a query form; some commands are set only and some are query only.

<span id="page-11-7"></span>A command message is a command or query name, followed by any information the transducer needs to execute the command or query. Command messages consist of five different element types, defined as follows:

<span id="page-11-8"></span><span id="page-11-2"></span><span id="page-11-1"></span>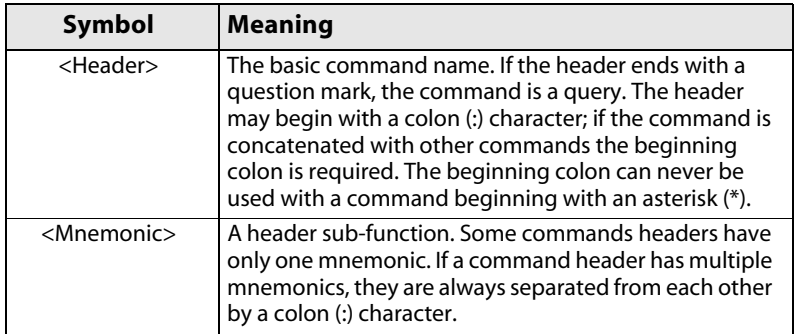

<span id="page-12-9"></span><span id="page-12-2"></span>

| Symbol                | <b>Meaning</b>                                                                                                    |
|-----------------------|----------------------------------------------------------------------------------------------------|
| <argument></argument> | A quantity, quality, restriction, or limit associated with<br>the header. Not all commands have multiple<br>arguments. Arguments are separated from the header<br>by a <space>. Arguments are separated from each<br/>other by a <comma>.</comma></space> |
| $<$ Comma $>$         | A single comma between arguments of multiple-<br>argument commands. It may optionally have white<br>space characters before and after the comma.                                                                                                    |
| <space></space>       | A white space character between command header<br>and argument. It may optionally consist of multiple<br>white space characters.                                                                                                    |

**Table 3-2: Command Message Elements**

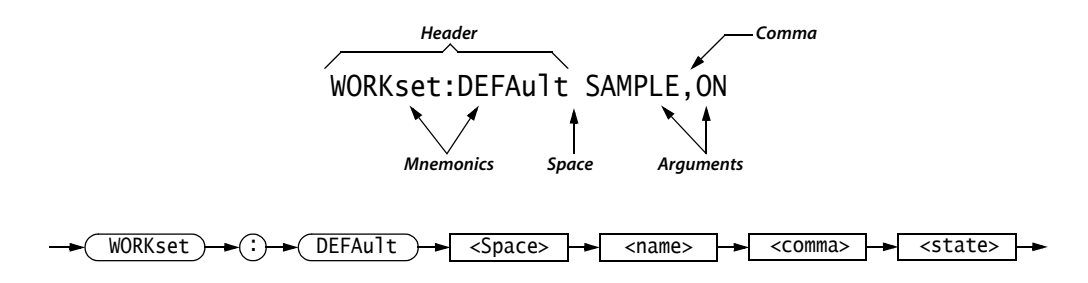

**Figure 3-1: Command Message Elements**

#### <span id="page-12-6"></span>**Commands**

Commands cause the transducer to perform a specific function or change one of its settings. Commands have the structure:

<span id="page-12-8"></span><Header>[<Space><Argument>[<Comma><Argument>]...]

A command header is made up of one or more mnemonics arranged in a hierarchical or tree structure. The first mnemonic is the base or root of the tree and each subsequent mnemonic is a level or branch off the previous one. Commands at a higher level in the tree may affect those at a lower level. The leading colon (:) always returns you to the base of the command tree.

#### <span id="page-12-7"></span><span id="page-12-1"></span>**Queries**

Queries cause the transducer to return information about its status or settings. Queries have the structure:

```
<Header>?
```
<Header>?[<Space><Argument>[<Comma><Argument>]...]

### <span id="page-12-5"></span><span id="page-12-0"></span>**Command Entry**

Follow these general rules when entering commands:

<span id="page-12-4"></span><span id="page-12-3"></span>• Commands can be entered in upper or lower case.

- <span id="page-13-12"></span><span id="page-13-4"></span>• Any command can be preceded with white space characters. White space characters include any combination of the ASCII control characters 00 through 09 and 0B through 20 hexadecimal (0 through 9 and 11 through 32 decimal).
- <span id="page-13-9"></span>• The transducer ignores commands consisting of any combination of white space characters and line feeds.

#### <span id="page-13-10"></span><span id="page-13-8"></span>**Suffixes**

Some mnemonics have a plural form. The mnemonic that is expressed in plural form indicates that it represents more than one instance of a subsystem. This is illustrated as follows:

TEST:INP5?

All suffixes have a default value of one and is used when the suffix is not specified. Suffixes are enclosed in brackets in the command syntax descriptions to indicate their optional inclusion. The brackets are not to be included in actual usage.

#### <span id="page-13-7"></span>**Command Termination**

<span id="page-13-11"></span>All commands are terminated with a *carriage-return / line-feed* combination. The SCPI specification also allows for the use of a *line-feed* character only. The ASCII codes for these command terminators are as follows:

<span id="page-13-5"></span>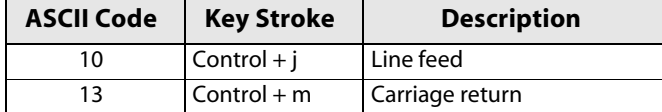

<span id="page-13-6"></span>**Table 3-3: ASCII Codes for Command Termination**

#### **Argument Usage**

<span id="page-13-1"></span>All arguments listed for a command are mandatory and must be specified by at least a placeholder. Multiple arguments must be separated by a comma. String arguments are case-sensitive unless otherwise noted. Those arguments that are actually mnemonics themselves follow the same abbreviation options as described above.

## <span id="page-13-2"></span><span id="page-13-0"></span>**Argument Types**

The argument of a command may be in one of several forms. The individual descriptions of each command tell which argument types to use with that command.

#### <span id="page-13-3"></span>**Numeric Arguments**

Many transducer commands require numerical arguments. The syntax shows the format that the transducer returns in response to a query. This is also the preferred format when sending the command to the transducer though it will accept any of the formats. This manual represents these arguments as follows:

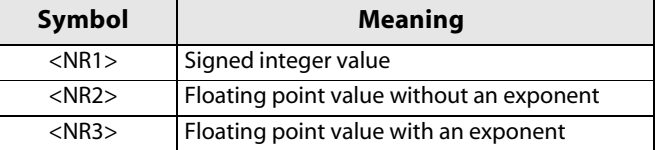

#### **Table 3-4: Numeric Argument Types**

The transducer will automatically force most numeric arguments to a valid setting, either by rounding or truncating, when you input an invalid number unless otherwise noted in the command description.

#### <span id="page-14-2"></span>**Quoted String Arguments**

Some commands accept or return data in the form of a quoted string, which is simply a group of ASCII characters enclosed by a double quote ("). For example: "this is a quoted string"

<span id="page-14-3"></span>

| Symbol              | <b>Meaning</b>      |
|---------------------|---------------------|
| <qstring></qstring> | Quoted string value |

**Table 3-5: Quoted String Argument Type**

Follow these rules when you use quoted strings:

- A quoted string can include any character defined in the 7-bit ASCII character set.
- <span id="page-14-5"></span><span id="page-14-4"></span>• Strings can have upper or lower case characters.
- <span id="page-14-6"></span>• A string cannot be terminated with the END message before the closing delimiter.
- <span id="page-14-0"></span>• The maximum length of a quoted string returned from a query is 256 characters.

#### <span id="page-14-1"></span>**Block Arguments**

Some transducer commands use a block argument form:

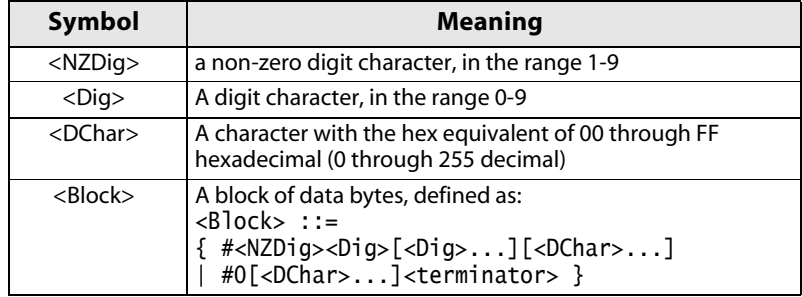

**Table 3-6: Block Argument Types**

<NZDig> specifies the number of <Dig> elements that follow. Taken together, the <Dig> elements form a decimal integer that specifies how many <DChar> elements follow.

### <span id="page-15-5"></span><span id="page-15-0"></span>**Command Usage Rules**

It is important to keep the following rules in mind when using the commands in this reference guide:

- <span id="page-15-6"></span><span id="page-15-2"></span>**1.** Commands are case-insensitive.
- **2.** All commands are terminated by a *carriage-return / line-feed* combination or a *linefeed.*
- **3.** All arguments are required.
- **4.** Multiple arguments must be separated by a comma.
- **5.** String arguments are case-sensitive unless they are a mnemonic.

#### <span id="page-15-8"></span><span id="page-15-1"></span>**Syntax Diagrams**

The syntax diagrams in this manual use the following symbols and notation:

- <span id="page-15-7"></span><span id="page-15-4"></span><span id="page-15-3"></span>• Circles and ovals contain literal elements. Most elements must be sent exactly as shown. The diagrams show command mnemonics in both upper and lower case to distinguish between complete and abbreviated spellings. These elements are not case sensitive and you can omit the lower case portion of the mnemonic.
- Boxes contain the defined elements described earlier in this section, such as <NR3> or <QString>.
- Elements are connected by arrows that show the allowed paths through the diagram, and thus the orders in which you can send the elements. Parallel paths show that you must take one and only one of the paths. A path around a group of elements shows that those elements are optional. Loops show elements that can be repeated.

Here are some examples of typical syntax diagrams:

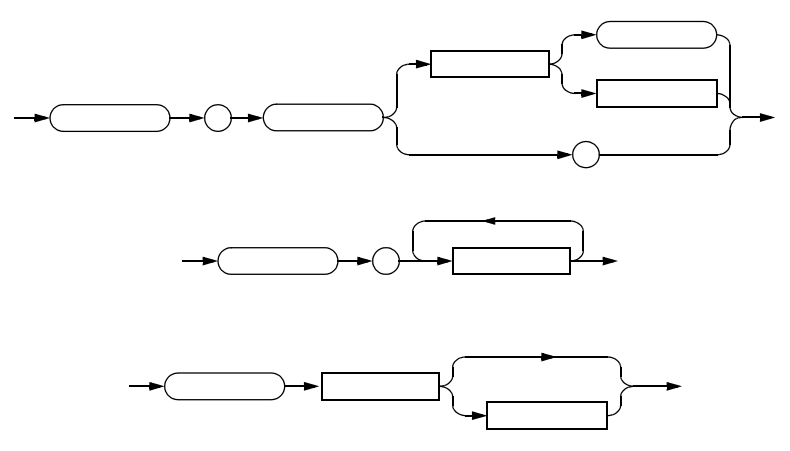

## <span id="page-16-0"></span>**Communication Timing Specifications**

To ensure error-free communication with a network of RS-485 Transducer devices the following timing specifications must be taken into consideration:

1. Allow at least 50 mS between commands which don't return a value;

2. Allow at least 150 mS after query commands.

Refer to Chapter 5 for a complete listing of commands.

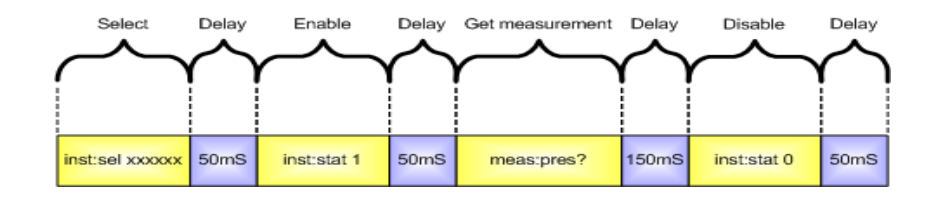

## <span id="page-18-1"></span><span id="page-18-0"></span>**Command Reference**

This chapter describes each of the commands used to configure and control the RS-485 Transducer pressure transducer. The command reference is broken down into several groups of related functionality.

## **Contents**

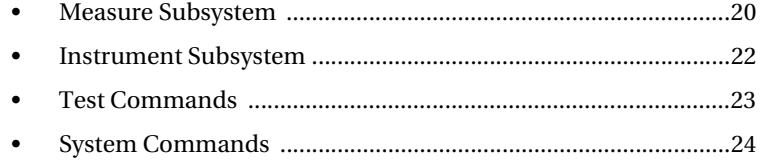

### <span id="page-19-3"></span><span id="page-19-0"></span>**Measure Subsystem**

The measure subsystem includes commands for initiating pressure and temperature measurements.

### <span id="page-19-4"></span><span id="page-19-1"></span>MEAS:PRES

Returns a pressure measurement.

**Syntax** MEAS:PRES?

 $MEEAS$   $\rightarrow$   $\rightarrow$   $\rightarrow$   $\rightarrow$   $\rightarrow$  PRES

**Remarks** The unit of measure is PSI.

**Example** meas:pres? 14.1340

### <span id="page-19-5"></span><span id="page-19-2"></span>MEAS:TEMP

Returns a temperature measurement. This is the temperature of the pressure sensing element which approximates that of the medium.

**Syntax** MEAS:TEMP*[channel]*?

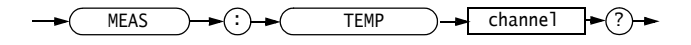

#### **Suffix** *channel*

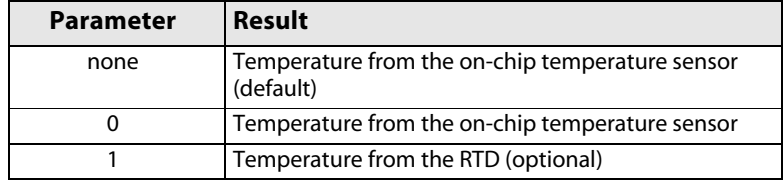

**Remarks** The unit of measure is degrees Fahrenheit.

**Example** meas:temp?

78.0910

## <span id="page-20-1"></span><span id="page-20-0"></span>MEAS:ALL

Returns a pressure and temperature measurements.

**Syntax** MEAS:ALL?

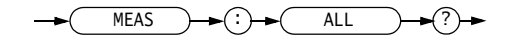

**Remarks** First value - pressure measurement, second value - on-chip temperature measurement, third value - RTD temperature if there is one present.

**Example** meas:all? 78.5000,123.2430

## <span id="page-21-0"></span>**Instrument Subsystem**

The instrument subsystem includes commands for selecting and activating a device on an RS-485 network.

## <span id="page-21-1"></span>INST:SEL

Selects an instrument.

**Syntax** INST:SEL *instrument*

 $INT \rightarrow CP \rightarrow C$  SEL  $\rightarrow$  <Space>  $\rightarrow$  instrument

- **Parameters** *instrument* Six digit serial number.
	- **Remarks** The instrument's state may be changed only if the instrument is selected.
	- **Example** inst:sel 123456

#### <span id="page-21-2"></span>INST:STAT

Changes the state of the selected instrument.

**Syntax** INST:STAT *state*

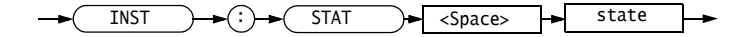

#### **Parameters** *state*

1 - on 0 - off.

- **Remarks** All communications on the RS-485 network will be addressed only to the instrument with the state set to 1 (on).
- **Example** inst:stat 1

## <span id="page-22-3"></span><span id="page-22-0"></span>**Test Commands**

<span id="page-22-6"></span>Test commands allow to calibrate digital output of the RS-485 Transducer.

## <span id="page-22-4"></span><span id="page-22-1"></span>TEST:INP

<span id="page-22-5"></span>Reads digital counts from selected channels.

**Syntax** TEST:INP*[channel]*?

<span id="page-22-2"></span>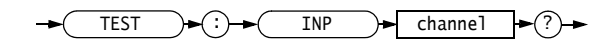

<span id="page-22-7"></span>**Suffix** *channel*

Possible values: 5

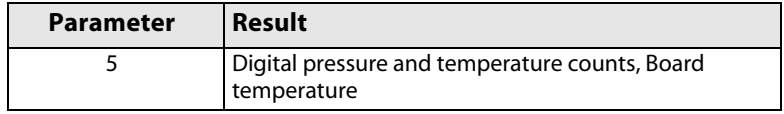

**Example** test:inp5? 11775507,49985,67.332

## <span id="page-23-5"></span><span id="page-23-0"></span>**System Commands**

System commands includes those relating to identification and resetting the unit.

#### <span id="page-23-6"></span><span id="page-23-1"></span>\*IDN

Returns the transducer part number, serial number and a revision.

**Syntax** \*IDN?

 $*IDN$   $\rightarrow$   $($ ?

**Example** \*idn? STELLAR TECHNOLOGY INC,IT2001-15A-101,007713,0

#### <span id="page-23-7"></span><span id="page-23-2"></span>\*RST

Resets the it2001 to power-up status. All parameters return to their default state.

**Syntax** \*RST

<span id="page-23-8"></span>\*RST

**Remarks** Executing this command is equivalent to executing a power-up sequence.

**Example** \*rst

### <span id="page-23-4"></span><span id="page-23-3"></span>OFFSET:SET

Sets or returns the value for the input offset.

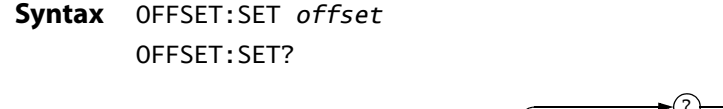

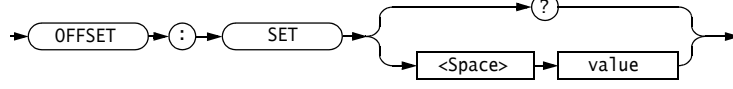

<span id="page-24-3"></span><span id="page-24-2"></span><span id="page-24-1"></span>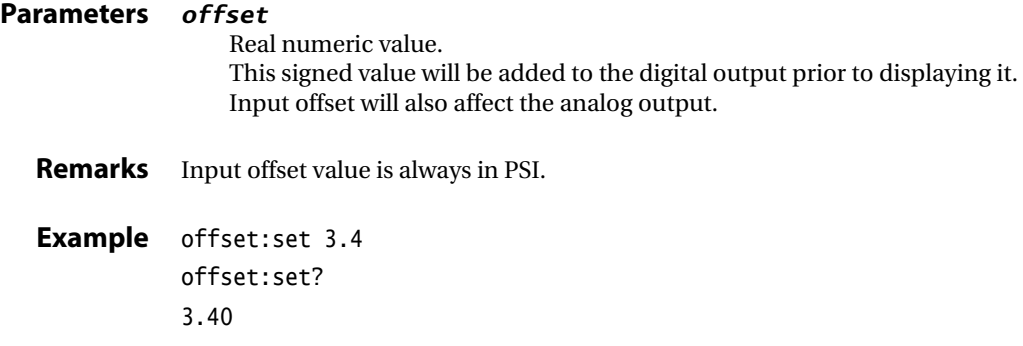

## <span id="page-24-0"></span>SPAN:SET

Sets or returns the value for the span.

**Syntax** SPAN:SET *span* SPAN:SET?

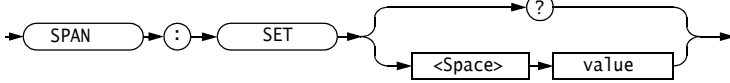

**Parameters** *span* Real numeric value from (0..150] interval. The pressure transducer's span will be set to the span% of the original value.

**Remarks** Default value is 100.

**Example** span:set 50 span:set? 50.000

## <span id="page-26-0"></span>**Index**

#### **Symbols**

\* (asterisk) [12](#page-11-1) : (colon) [12,](#page-11-2) [13](#page-12-1)

#### **A**

analog output [25](#page-24-1) argument [13](#page-12-2), [14,](#page-13-1) [15](#page-14-0) Argument Types [14](#page-13-2) Block Arguments [15](#page-14-1) Numeric Arguments [14](#page-13-3) Quoted String Arguments [15](#page-14-2) ASCII (American Standard Code for Information Interchange) [7](#page-6-1), [12,](#page-11-3) [14](#page-13-4), [15](#page-14-3)

#### **B**

Backus-Naur Form (BNF) [12](#page-11-4) Basic Measurements [10](#page-9-1)

#### **C**

carriage-return [7](#page-6-2), [14,](#page-13-5) [16](#page-15-2) case lower [13,](#page-12-3) [15](#page-14-4), [16](#page-15-3) upper [13,](#page-12-4) [15](#page-14-5), [16](#page-15-4) channel [23](#page-22-2) Command Entry [13](#page-12-5) Argument Usage [14](#page-13-6) Command Termination [14](#page-13-7) Suffixes [14](#page-13-8) Command Reference [19](#page-18-1) Input Subsystem INPut **OFFSet** VALUE [24](#page-23-4) Measure Subsystem [20](#page-19-3) MEASure ALL [21](#page-20-1) PRESsure [20](#page-19-4) TEMPerature [20](#page-19-5) UNIT PRESsure [21](#page-20-1) System Commands [24](#page-23-5) \*IDN [24](#page-23-6) \*RST [24](#page-23-7) Test Commands [23](#page-22-3) TEST INPut [23](#page-22-4) Command Usage Rules [16](#page-15-5) Commands and Query Structure [12](#page-11-5) Commands [13](#page-12-6)

Queries [13](#page-12-7) communication port [10](#page-9-2) Communication Setup [7](#page-6-3)

#### **D**

digital count [23](#page-22-5) output [23](#page-22-6), [25](#page-24-2) pressure [10](#page-9-3) temperature [10](#page-9-4)

#### **G**

gain [12](#page-11-6)

#### **L**

line-feed [7](#page-6-4), [14,](#page-13-9) [16](#page-15-6)

#### **M**

message [12,](#page-11-7) [15](#page-14-6) mnemonic [12](#page-11-8), [13,](#page-12-8) [14](#page-13-10), [16](#page-15-7)

#### **O**

offset input [24](#page-23-8), [25](#page-24-3)

#### **R**

RS-232 [7](#page-6-5), [11](#page-10-1)

#### **S**

Standard Commands for Programmable Instruments (SCPI) [14](#page-13-11) suffix [23](#page-22-7) Syntax Diagrams [16](#page-15-8)

#### **W**

white space [13](#page-12-9), [14](#page-13-12)